# VR メールシステム

#### 今井 朝子<sup>\*1</sup> Andrew E. Johnson<sup>\*2</sup> Jason Leigh<sup>\*2</sup> David E. Pape<sup>\*2</sup> Thomas A. DeFanti<sup>\*2</sup> 舘 暗\*1

#### VR-mail System

Tomoko Imai<sup>\*1</sup>, Andrew E. Johnson<sup>\*2</sup>, Jason Leigh<sup>\*2</sup>, David E. Pape<sup>\*2</sup>, Thomas A. DeFanti<sup>\*2</sup>, Susumu Tachi<sup>\*1</sup>

Abstract - In this paper we present a virtual reality mail (VR-mail) system to support asynchronous collaborations in virtual environments. In the asynchronous collaboration, efficient handing off of messages to participants in different places and time is crucial. We try to support this type of collaborations by combining speech and gesture in a message. The message is explained by a messenger avatar whose gesture and speech are recorded by a sender of the message in the virtual environment. A prototype VR-mail system has been developed and tested in the CAVE™. User tests showed that interactive nature of the VR-mail could help understanding of the receiver of the VR-mail.

Key words: Virtual Reality, Asynchronous Collaboration, e-mail, Tele-Immersion

## 1. はじめに

多くのビジネスマン、芸術家、研究者は国を超え て共同作業を行う。多くの場合、出張には時間と費 用がかかるため、実際には会わずに電話や電子メー ルなどで意思疎通を図ることが多い。特に、共同作 業者が異なるタイムゾーンにいる場合や、多忙で同 時に作業する時間帯が確保できない場合などは、非 同期に作業を行うことができる電子メールで情報交 換することが多い。今まで、同期遠隔作業を支援す る研究は盛んに行われているが、非同期作業を支援 するための研究はあまり行われていない[1, 2,  $3,14]$ 

非同期に遠隔地で行う共同作業は、旅費がかから ず時間に拘束されないため、魅力的な方法であるが、 作業を効率的に進めるのが難しい作業形態でもある。 その理由の一つとして、わかりにくいメッセージを 受け取った場合、返答が遅くなるために内容を確認

\*1: 東京大学大学院工学系研究科

- \*2: Electronic Visualization Lab., University of Illinois at Chicago
- \*1: School of Engineering, The University of Tokyo

\*2: Electronic Visualization Lab., University of Illinois at Chicago

するだけで日数がかかってしまうことが挙げられる。 そのため、メッセージは誤解が生じないように伝え る必要がある。更に、異なる母国語の人々が大きな 時差の中で共同作業をする場合には、返答の遅さと 共に、言語の壁が大きな問題となる。また、共同作 業を行う環境と共同作業者が使うメッセージの不整 合によっても表現が曖昧になる可能性がある。例え ば、建物や芸術作品を共同で作る場合には、物体の 特徴やその位置関係を正確に伝えることが必要とな るが、3次元的な位置関係を従来の文字を主体にした 電子メールで伝えることは難しい。画像、アニメー ション、音声などを文字のメールに添付しても、や はり正確に伝えることはむずかしい。例えば、図1 に示した CAVE 内に表示される画像と、それを使うユ ーザとをビデオカメラで撮影し、電子メールに添付 したとする[4]。撮影は実際に作業を行っている空間 で行われるのであるが、メッセージの受信者はそれ をモニタの画面で見るのである。この場合、受信者 は、添付された 2 次元の画像、音声、メールに書か れた内容を自分で解釈して、3次元空間で起こったこ とを想像しなければならない。

作業が VR 環境で行われる場合には、作業空間その

はあたかも送信者から直接説明を聞いた場合のよう い内容の場合には何度でも再生することができる。 ジェスチャと、話題の対象物を同期遠隔作業で共有 するための研究は、VR 環境ではアバタを[6,11]、実 世界においてはロボットやビデオ画像を使って行わ れている[10, 13]。しかし、ジェスチャと話題の対 象 吻の共有を非同期の 遠隔作業で実現しようとして する。 いる研究は少ない[14]。

- 我々は、VR 環境を使った非同期作業を支援するた - 2.1 音声とジェスチャの記録と再生<br>めに、プロトタイプのVR-mail システムを構築した。 - - - VR-mailのユーザインタフェースは図2に示すバー<br>具体的には、共同作業者がサーバに常時存在する VR - チャルペットの中に格納されている - ペットを選択 て既に実現されているため、我々は電子メールのス システムと、簡単な被験者実験について述べる。

援するためのプロトタイプシステムである。共同作 業者の VR-mail と、VR 環境に加えられた変更はサー バに保持されている。また、複数の人が同時にサー バにアクセスすることによって、 同時に共同作業を 行うこともできる。

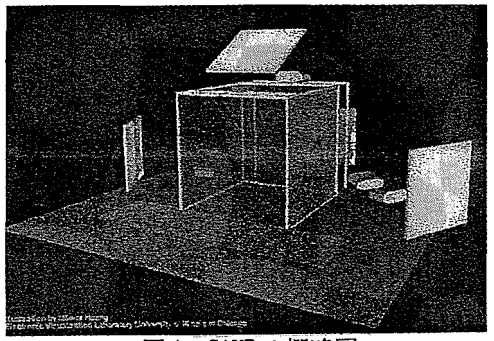

図 1 CAVE の概略図

WR-mail システムは、図1に示す CAVE の VR 環境 で使うためのシステムである。CAVE は 3m×3m×3mの 半透明のスクリーンで囲まれた部屋で、スクリーン の裏側からステレオ画像が投影される。 CAVE のユー ザは、 計測された自分の 頭の位置に応じて 描かれる ステレオ画像を LCD シャッタ眼鏡を通して見る。入

ものをメッセージの媒体として使うことが可能であ 力装置は、磁気トラッカとジョイスティックがつい る。メッセージを再生する際に、アバタがVR環境の たワンドと呼ばれる手持ち型のインタフェース装置 中でジェスチャと共に説明をしてくれれば、受信者である。VR 環境との相互作用は、ユーザの頭の位置はあたかも送信者から直接説明を聞いた場合のようで、 と向き、ワンドの位置と向き、そしてワンドの3つの中で行 に内容を理解することができる。更に、わかりにく <sup>の ホ</sup>ップとアナログのショイスティックを使って行<br>、 ホウの場へはい気度で、 更 生さえことができる う。CAVE のグラフィックスはシリコングラフィック スの 0nyx2™で描画される。VR-mail は CAVE ライブラ リ、VR 環境の構築を容易に行うことのできるグラフ ィックスライブラリ XP (eXtended Performer)、ネッ トワーキングライブラリ CAVERNsoft を使って構築さ れている。これらのライブラリは、2.2と2.3で説明

チャルペットの中に格納されている。ペットを選択 環境に入り、音声とジェスチャで構成される VR-mail ことによって、 メッセージを記録、 再生するための を交換できる VR 環境を構築した。メッセージを インタフェースを呼び出すことができる。このポッ PostIt™ のように環境に貼り付ける方法は、VR 環境 プアップメニュは、ユーザが VR 空間を探検する間、 では Harmon[8]によって、実世界では暦本[12]によっ――ユーザの後を追わせたり、任意の位置に固定してお<br>ア既に実現されているため、我々は電子メールのス――くことができる。ここで便宜上、この2つのモード タイルを試した。以下では、プロトタイプの VR-mail を後追いモードと固定モードと名づける。後追いモ<br>シュニムレ 節単た地略辛実験について述べス。 一ドを使えば、VR 空間内のどこへいっても常にイン タフェースに手が届くという利点があるが、VR空間 ーク<br>2. VR メールシステム - ウェーザがワンドのボタンを押すことによって、後追 VR-mail は、同期と非同期に行われる共同作業を支がしてードと固定モードを切り替えられるようにした。

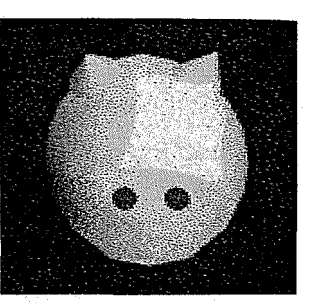

図2 バーチャルペット

VR-mailを作るためには、まず、バーチャルペット を選択する。 すると、 マイク、 郵便箱 、 削除のアイ コンが飛び出す。更に、マイクのアイコンを選択す ると、記録、停止、再生用のアイコンを呼び出すこ とができる。図 3 に示す左から 1 つ目の記録用アイ コンを選択すると、記録クラス(Recording Class) がこれを検出し、 コマンド 名 Record とデータを格納 するファイルの名前をメッセージに書き、アバタク ラス (Avatar Class) とサウンドサーバ (Sound Server)に送る。するとユーザの声は、ユーザが装 着する無線マイクで 拾われ、 Onyx2 によってデジタル 化される。最後に、サウンドサーバがデジタル化さ れたデータを音声ファイルに記録する。同時に、頭 とワンドの、位置と向きのデータがタイムスタンプ

ンプの情報は、メッセージの再生時に音声と動作を きるようになる。 同期させるために 使われる。

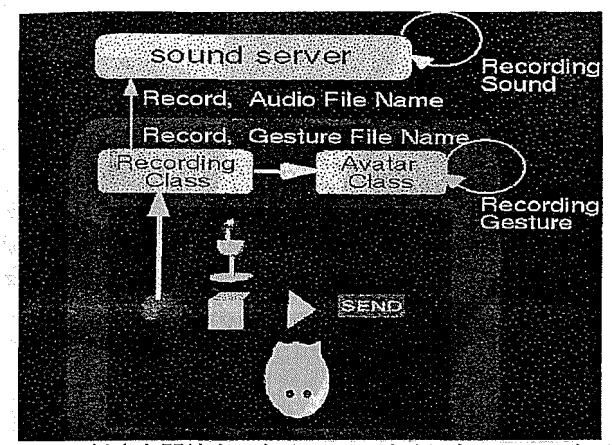

図3 ○ 録音を開始するためのユーザインタフェースとイ<br>ベント

音声と動きの記録は、ユーザが停止アイコンを選 択することで終了する。記録したメッセージを送信 するには、ユーザは送信アイコン SEND を選択する。 すると、アイコン SEND の下に共同作業者の所有する バーチャルペットが現れる。バーチャルペットを選 択することによって、その所有者にメールが送信さ れる。バーチャルペットに所有者の名前や写真を張 りつけておけば、新しい共同作業者を覚えやすくす ることができる。そして、送られた VR-mail は、受 信者にダウンロードされるまで、 サーバに保存され る。

メールがサーバに保存されると、受信者のバーチ ヤルペット付近に郵便ポストのアイコンが表示され る。郵便ポストを選択すると保存されているメール のリストが表示されるので、リストからメールを選 抗 するとⅦ -ma Ⅱが再生される。 再生の際には、 位置 と向きのデータに付いているタイムスタンプを使っ て、 動作と音声が 同期するように 再生される。

#### 2.2 VR-mailのグラフィックス支援

VR-mail は、XP(eXtended Performer )が提供する VR 環境を定義するためのプログラムモジュールを使 って構築されている[9]。プログラムモジュールは C++ のクラスとして 提供されており、 その一部を図 4 に示す。例えば、xpLight クラスは光の当て方、 xpWandTrigger はワンドを使うユーザとアプリケー ションの相互作用の方法を指定する。XP は CAVE ライ ブラリ、IRIS Performer™、OpenGL™等の既存のツー ルキットを使って作られている。Performer のシーン グラフは、スクリプト言語で書かれた XP のシーンフ アイルから構築される。シーングラフとは、VR 環境 を定義するデータをノードに 持つグラフのことであ る。XP を使うと人間が読むことのできるスクリプト を使ってシーングラフを構築できるので、幾何学モ

と共に動作ファイルに格納される。このタイムスタ デルや、音のモデルの挙動を簡単に定義、変更がで

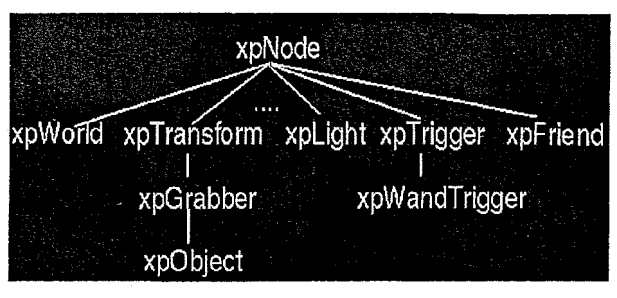

図 4 XP のクラスの一部

図 5 に示すように、 XP が起動すると XP のルートク ラスがシーンファイルを読み、Performer のシーング ラフを構築する。次に、構築されたノード間でメッ セージの送受信が始まる。メッセージを誘発するイ ベントは、プログラマが定義する。イベントには、 ユーザが押したボタン、ユーザの接近などがある。 各々のクラスには、理解できるメッセージがあらか じめユーザによって定義されているため、メッセー ジを受けた後の挙動をクラス毎に定義することがで きる。

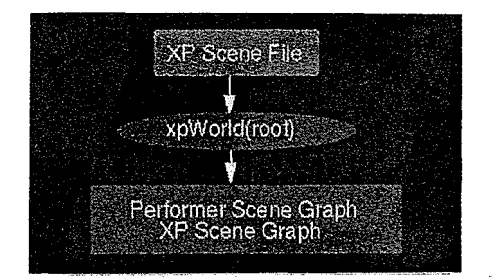

図5 XP のルートクラスが XP のシーンファイルを読み、 Performer のシーングラフを構築する

#### 2.3 VR-mail のネットワーク支援

クライアント と サ ー バの通信には、 CAVERNsoft[5,6]を使っている。 CAVERNsoft を使うこ とにより、 永続的な共同Ⅶ環境の 構築が容易になる。 また、CAVERNsoft は分散したデータ格納を管理する ことができるので、VR 環境を定義する様々なデータ を管理するのに便利である。CAVERNsoft では、クラ イアントアプリケーションと、 サーバアプリケーシ ョンの間のデータの配信は情報要求ブローカ (Information Request Broker, IRB) が行う。 IRB は常時アクセス可能なデータの置き場で、データに は TCP や UDP でアクセス可能である。

### 2.4 ネットワークを使って交信されるメッセージ ネットワークを使って送受信されるメッセージは、 クライアントアプリケーション内でローカルに送受 信される XP クラスのメッセージを拡張したものであ

る。XP のクラスはローカルなイベントをコントロー ルするためのメッセージを理解し、サーバクラスは、 VR 環境の整合性を取るためのメッセージを理解する。 ここでの VR 環境の整合性とは、クライアント間の状 態の整合性を意味する。 サーバは CAVERNsoft の提供 する通信チャンネルを使ってメッセージをクライア ントに配信し、XP がこれらのメッセージをクライア ントマシン上の目的の XP クラスに送る。

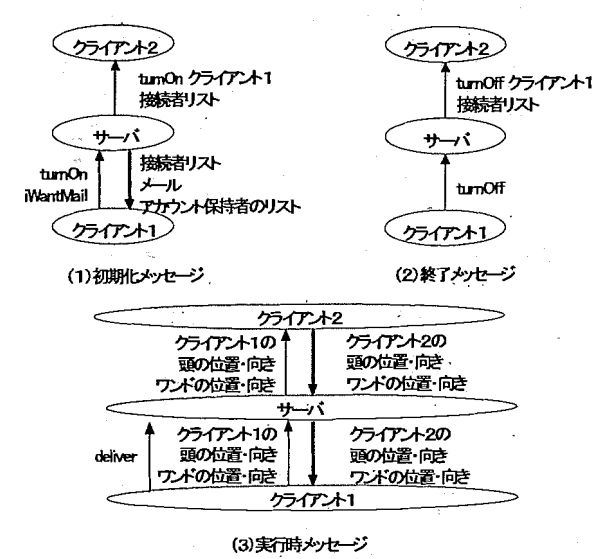

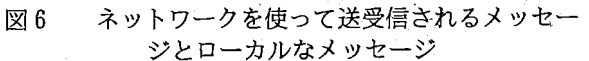

ぬ禧 。 " 覇 。 "。 " 。 1つのメッセージはコマンドフィールドとデータ フィールドからなっており、 その大きさは 256 バイ トである。図6に示すようにメッセージは大きく分 けて、 初期化メッセージ、 終了メッセージ、 実行時 メッセージの3種類ある。メッセージを受け取った クラスは、 コマンドを読みそれに 応じた行動をとる。 はじめに、同期遠隔作業を行う場合に使うメッセ ージを図 6 を用いて説明する。 図 6 は、 クライアン ト 2 が既にサーバに接続しているところに、クライ アント 1 が新たに接続した 場合を示している。 図 6 (1) に示す初期化メッセージは、 ユーザがクライア ントプロセスを起動した際に、CAVERNsoft の TCP チ ヤンネルを使ってサーバに送られる。クライアント1 がサーバに接続すると、サーバにアクセスしている 全てのクライアントに、クライアント 1のアバタを 描画するようメッセージが送られる。次に、サーバ にアクセスしているユーザのリストが 更新される。 このリストは、 現在サーバにアクセスしているユー ザの環境を管理するために使うもので、ここでは接 続者 リストと呼ぶことにする。 そして、 サーバに保 持されていたメールメッセージが、 クライアント 1 のローカルマシンにダウンロードされる。 最後に、 クライアント 1 が新たにアカウントを得たユーザで ある場合には、アカウントを持っているユーザの名 前のリストが更新され、全てのクライアントに送ら れる。これをアカウントリストと呼ぶことにする。

図 6 (3) の実行時メッセージは初期化メッセージの 後に送られる。同期遠隔作業時に使われる実行時メ ッセージにはメールメッセージとトラッカメッセー ジの 2 種類がある。メールメッセージは、コマンド 名 (deliver)、送り主の名前、音声とジャスチャの ファイルの大きさ、 記録された音声ジェスチャデー タがら成っている。 クライアントがメールメッセー ジをサーバに送ると、サーバはそのメッセージを受 信者の郵便箱へ配達する。 受信者が VR 環境に入った ことをサーバが確認すると、そのメールは受信者の ローガルマシンにダウンロードされる。 トラヅカメ ッセージは、 トラッカメッセージ 専用に確保される UDP チャネルを使って 送られ、 そのデータは、 ユーザ の頭の位置と向きである。デー タには、 左手のデータも 簡単に付け足すことができ る。 このメッセージによって、 ユーザの トラッカデ ータが接続者リストに載っているユーザ全員に送信 され、 全員でⅦ体験を 共有できる。

ユーザが Ⅶ環境を離れると、 図 6 (2) に示す終了 メッセージがサーバを経由してクライアント全てに 送られる。そして、クライアント 1 のアバタは、全 てのクライアント上で描画されなくなり、クライア ント 1 の名前は接続者リストから 消される。

非同期遠隔作業の場合には、図 6 に示すメッセー ジのうち、 メールをダウンロードするための iWantMail メッセージ、メールをアップロードするた めの deliver メッセージ、アカウントを持つ人のリ ストを使う。

#### 3. ユーザ 実験

#### 3.1 実験内容

ユーザが VR-mail をどのように使うかを見るため に、簡単な実験を行った。実験では thinking aloud method[7]に従い、ユーザに自分の行動を説明しなが らⅦ -ma Ⅱを使ってもらった。 そしてその様子をビ デオに撮って観察した。現在の VR-mail システムは VR 環境経験者をユーザとして想定しているため、VR 環境で作業を行ったことのある 6 名に VR-mail シス テムを使ってもらった。

実験は二人一組で 3 回行い、 1 人はプロバラミン グのできないデザイナ、もう1人はデザインを実装 するプログラマという設定で行った。 デザイナとプ ログラマは非同期に 共同作業を行った。 共同作業の シナリオは、図7に示す VR 美術館に、8つの幾何学 モデルを展示することであった。色調が微妙である ため、 白黒ではわかりにくいが、 図 7 の左手には竪 琴、中央の下には地球儀、右奥には望遠鏡とバイオ リン、それらの近辺に 4 つの球が置いてある。はじ めに、デザイナは無秩序に置かれた幾何学物体を動 かして幾何学物体を VR 美術館に展示する。 デザイナ が 幾何学物体を 動かせるのは、 展示の構成を 決める

今回だけで、 次回からは自分で 動かすことはできな い。その後、デザイナは展示の状態を紙にスケッチ し、VR 環境を離れる。VR 環境は初期化され、プログ ラマは渡されたスケッチから、もとの展示を回復す るように指示される。プログラマは幾何学物体を移 動し終わると、 確認をとるためにデザイナにⅦ -mail でメッセージを 送り、 その場を離れる。 次に、 デザ イナは VR-mail を見るために VR 環境にもどり、プロ グラマの展示が自分が意図する展示に近いかどうか を調べる。今回は、デザイナは物体を動かすことは できない。デザイナは実装された展示構成を調べ、 変更点を VR-mail で伝える。そして、プログラマは VR 美術館にもどり、VR-mail を使って伝えられるデ ザイナの指示に 従って、 展示を修正する。 この指示 と修正のサイクルを 3回繰り返した。デザイナとプ ログラマの連絡手段としてスケッチではなく CAVE 内 に提示される画像をメールに添付することもできる が、 以下のような 理由により、 扱いが簡単なスケッ チを採用した。 それらは、 (1) 4 面のスクリーンに 提 示される画像 4 枚をメールに 添付しても、 それらを 統合して理解することが難しいこと、(2) 今回の実 験の目的は質問と回答のやり取りを観察することが 目的であり、 スケッチか CG 画像かを比較することで はないこと、(3) スケッチにはコメントを自由に書 きこめることである。

このロールプレイングの後、ユーザは質問に答え、簡単 な面接を受けた。CAVE の中でのやり取りを含めた、全て のプロセスはビデオテープに 記録した。

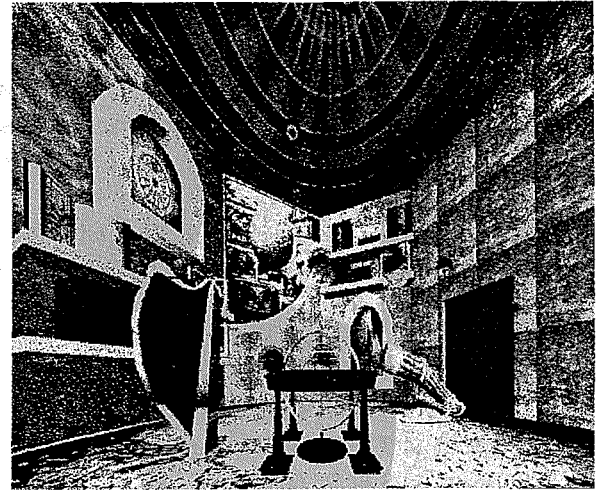

図7 実験に使った VR 美術館

#### 3.2 ユーザ実験の結果

3.2.1 VR-mailの使用時に見られたユーザの行動 **5. て中っ体** ¨カご微し球 2<br>2<br>2<br>2<br>2<br>2<br>2<br>2<br>2<br>2<br>2<br>2<br>2<br> VR-mail がメッセージの曖昧さを改善した例とし て、次のような事例が観察された。展示する物体の て中っ体 中に、色が微妙に異なる同じ大きさの球体が 2 つあ つな フ った。しかし、デザイナのスケッチには「大きな球<br>体と小さな球体」とコメントされていたため、プロ

グラマは混乱した。CAVE 内に投影された画像が暗か ったため、デザイナには色の違いがわからなかった と考えられる。しかし、デザイナが VR-mail を使っ て目的の球体を指で指し示すことによって、この曖 昧さは解決された。更に、次のような例も観察され た。次の台詞はアバタがしゃべったものである。 が 臥ら・ 傍ヂのッヵすド こすの いド 高は バ一 。をらの然をえ 3 2 か がの な とチ 。の 、の 一 243 一 「(スケッチには) 2 つのドアを描いてあるけど、私 にはドアが3つ見えます。1つ目はここ (1つ目のド アを指差す)、もうひとつはここ(隣のドアを指差す)、 3 つめのドアはここ (3 つめのドアを指差す)。だか ら、私はこの範囲(バーチャルハンドをその範囲の 上で動かす)、この2つのドアの間を選びました。こ の地球儀の下(地球儀の下を指差す)に、他の楽器 を描いているけれど、見つかりませんでした。」デザ イナは、ドアをひとつ書き落としていたのであった。 その理由は、3つ目のドアはデザイナの背面にあった のであるが、CAVE には背面にスクリーンがないため、 見落としたのであった。こうした、スケッチにおけ る情報の欠如は 3 グループのうちの 2 グループに見 られ、いづれも VR-mail を使うことによって解決し た。

ユーザが VR-mail を再生すると、伝言アバタが話 しながら動き、メッセージを再現する。その際、ユ ーザは VR-mail を3つの方法で使った。代表的な使 い方は、全ての VR-mail を再生し終わってから、物 体を動かし始める方法であった。しかし、デザイナ がゆっくりと話した場合には、プログラマはアバタ が新しい指示を出すと同時に、指示どおりに物体を 動かすことができた。最後に、1人のユーザは、自 分が指示どおりに物体を動かしたかどうかを確認す るために再生を使った。

伝るたわかグどのど 種しアのはア生らる思 使 握た指 てき は言。。っしラおユう 類かバよ、バ活、かわ う り。差 の、 動アそ代て、マり一か のけタうアタのユのず ジ 締しし ユ説 か ユーザは、伝言アバタに対して 2種類の位置に立 った。アバタがユーザに向かって話しかけている時 には、ユーザは立ち話をするようにアバタの前に立 っていた。しかし、伝言アバタがどのように物体を 動かすかを説明し始めると、ユーザは、アバタと同 じ視点から物体を見られるように、アバタの隣に立 った。この2つの立ち位置は、日常生活の中でも見 られる自然なふるまいであることから、ユーザは伝 言アバタを、実際の共同作業者であるかのように感 じたと考えられる。あるユーザは、思わず伝言アバ 夕に話しかけていた。

ユーザが VR-mail を作成する際に使うジェスチャ には、次のようなものが見られた。

- 1. 動かない:立ったままワンドを握り締め、全て のことを言葉で説明しようとした。しかし、ジ ェスチャの使い方を覚えると、指差しを多く用 いた。
- 2. 話題の中心に向かって動く:全てのユーザは、 まず、話題の中心に向かって動き、説明を始め た。
- 3. 話題の対象物を指す:デザイナは動かしたい物

体を指差した。また、いくつかの物体の上で手 を動かすことによって、複数の物体の配置が正 しいことを説明した。この動作は、全ての人が 最初から使えたわけではないが、いったん習得 すると自然に使っていた。

4. 物体の向きを示す:3次元空間における方向を説 明するのは、全てのデザインプロセスの中で最 も難しかった。あるユーザは、物の姿勢を説明 するためにバーチャルハンドを有効に用いた。 彼女は、物の向きを説明する際に、まず、物を 置きたい場所に手を置き、その物の終点に向か って手を動かした。

声と動きの両方を記録することに慣れていないユ ーザは、ジャスチャを多く使ったユーザよりも、作 業の指示を出すために多くの時間を費やしていた。 しかし、バーチャルハンドの使い方を習得した後は、 言葉で説明するよりも指差しを多く使った。

3.2.2 ユーザインタフェース

ユーザは作業をする際、固定モードを使って、視 界を遮らない場所にアイコンを固定していた。また、 固定モードはアイコンを選択する際にも使われてい た。これは、アイコンを固定したほうが選択がしや すかったためである。

今回のアプリケーションでは、視界を広く得るた めのもう一つの方法として、アイコンをバーチャル ペットの中に格納する方法も提供したが、ほとんど 利用されなかった。視界を広く得るためには、固定 モードを用いて、ユーザインタフェースを邪魔にな らない場所に置いておく方法が好まれた。

#### むすび  $\mathbf{A}$

VR 美術館に展示品を並べるユーザ実験では、言葉 と共に指差しをメッセージとして利用することによ って、位置、向き、形状の情報の曖昧さが減ること がわかった。このことから、具体的な物体や位置を 指し示すことによって、微妙な情報を正しく伝えら れると共に、説明にかかる時間や、理解にかかる時 間を短縮できる可能性があることがわかった。しか し、時間短縮の効果を証明するためには、作業時間 の測定を取り入れた被験者実験を行う必要がある。 今回の実験でわかった興味深い事実の一つに、 VR-mail を見る人が伝言アバタをあたかも本物の共 同作業者のように接したことが挙げられる。3次元 的な位置や向きの情報が重要な共同作業の場合には、 VR-mail を使うことによって非同期の作業の効率を 上げられる可能性が示唆された。

#### 参考文献

[1] J. M. S. Dias, R. Galli, C. A. C. Belo, J. M. Rebordão: MWorld: A Multiuser 3D Virtual Environment, IEEE Computer Graphics and Applications, 17:55-65, (1997)

- [2] W. Lamotte, E. Flerackers, and F. V. Reeth. Visinet: Collaborative 3D Visualization and VR over ATM Networks, IEEE Computer Graphics and Applications, 17: pp66-75 (1997)
- [3] P. and C. Wittenbrink: Collaborative 3D Visualization with CSpray, IEEE Computer Graphics and Applications, 17:pp32-41 (1997)
- [4] C. Cruz-Neira et al.: Surround-Screen Projection-Based Virtual Reality: The Design and Implementation of the CAVE, Proc. of SIGGRAPH '93, pp135-142 (1993)
- J. Leigh, A. E. Johnson, and T. A. DeFanti. CAVERN: A  $\mathsf{[5]}$ Distributed Architecture for Supporting Scalable Persistence and Interoperability in Collaborative Virtual Environments. Journal of Virtual Reality Research, 2.2: pp217-237 (1997)
- [6] J. Leigh, A. E. Johnson and T. A. DeFanti, The CAVERN WEB Page: http://www.evl.uic.edu/cavern.
- [7] J. Nielsen: Usability Engineering. Academic Press, Inc.  $(1993)$
- [8] R. Harmon, W. Patterson, William Ribarsky, and J. Bolter: The Virtual Annotation System, Proc. of the IEEE VRAIS96 Conference, pp 239-245 (1996)
- [9] D. E. Pape, T. Imai, J. Anstey, M. Roussos, and T. A. DeFanti.: XP: An Authoring System for Immersive Art Exhibitions, Proc. of Virtual Systems and MultiMedia  $(1998)$
- [10] H. Kuzuoka, S. K. Oyama, A. Yamazaki, K. Suzuki, and M. Mitsuishi: GestureMan: A Mobile Robot that Embodies Remote Instructor's Actions, Proc. of CSCW2000, pp155-162 (2000).
- [11] J. Hindmarsh, M. Fraser, C. Heath, S. Benford, and C. Greenhalgh, Object-Focused Interaction in Collaborative Virtual Environments. **ACM** Transactions  $\alpha$ Computer-Human Interaction (TOCHI), 7, 4, pp 477-509  $(2000).$
- [12] J. Rekimoto, Y. Ayatsuka and K. Hayashi: Augment-able Reality: Situated Communication through Physical and Digital Spaces, ISWC98 (1998).
- [13] 森川治、山下樹里、福井幸男、佐藤 滋:超鏡対話に おける指差し行為, インタラクション 2000, pp189-1967 (2000)
- [14] C. Greenhalgh, J. Purbrick, S. Benford, M. Craven, A. Drozd, and I. Taylor: Temporal links: recording and replaying virtual environments, Proc. of the 8th ACM international conference, pp67-74 (2000)

(2001年5月31日受付)